## **WINDOWS POWERSHELL**

В практических примерах

Василий Гусев xaegr@yandex.ru Бешков Андрей abeshkov@microsoft.com

## **PowerShell – что за зверь такой?**

 $\Box$   $\times$ 

 $\triangleq$ 

▼

Windows PowerShell

Windows PowerShell<br>Copyright (С) 2006 Microsoft Corporation. Все права защищены.

PS C:\Users\Xaegr>

## PowerShell - что за зверь такой?

- Новый интерпретатор командной строки и  $\Box$ системный скриптовый язык
- Долгожданный полноценный «shell» с  $\Box$ возможностями не хуже Unix аналогов
- Объектно ориентирован  $\Box$
- Работает с унаследоваными скриптами VBS,  $\Box$ WSH и утилитами командной строки
- 130 командлетов в стандартной поставке

## **PowerShell – работает под управлением**

▣ Windows XP

- ▣ Windows Vista
- ▣ Windows Server 2003
- ▣ Windows Server 2008

## PowerShell - перспективы

- Входит в поставку Windows 2008 Server по умолчанию o.
- Большинство административных интерфейсов  $\Box$ превратятся в обертку над Powershell
- Будет встроен во все новые серверные продукты от  $\Box$ Microsoft
- Будет использоваться в проектах VMWare и Citrix  $\Box$

## Плюсы PowerShell с точки зрения системного администратора

- Ускоряет автоматизирование типичных задач  $\Box$ системного администратора
- Прост и интуитивно понятен  $\Box$
- Единый интерфейс к множеству рычагов  $\Box$ управления, позволяющий легко связывать их воедино
	- Привычные утилиты командной строки
	- WMI, ADSI, COM
	- $\blacksquare$  Новый рычаг .Net
	- $\blacksquare$  И многое другое...

### **Плюсы PowerShell с точки зрения системного администратора**

- ▣ Один язык для интерактивной работы, разработки скриптов и их отладки
- ▣ Прост в изучении
	- ◼ Руководство пользователя и встроенная справка на русском языке
	- ◼ Доступно множество полезных книг
	- ◼ Большинство элементов языка вам уже знакомы
	- ◼ Новые вещи изучаются интерактивно
	- ◼ Знания полученные во время изучения одного компонента легко применимы к другим
	- ◼ Время потраченное на обучение не пропадет зря
- ▣ **Создан специально для системных администраторов.**
- ▣ **Доступно множество дополнительных компонентов от сторонних разработчиков**

## **Недостатки PowerShell**

- ▣ **Пока малопригоден для logon/startup скриптов**
- ▣ **Скорость выполнения не высока**
- ▣ **Требуется инсталляция\***
- ▣ **Не работает на Windows 2000**
- ▣ **Пока недоступен в Windows 2008 Server Core**

## **PowerGUI**

- **GUI хост для PowerShell**  $\Box$
- Позволяет работать с PowerShell не зная его  $\Box$
- Легко расширяемый с помощью несложных  $\Box$ скриптов
- Превосходный редактор с подсветкой и  $\Box$ автоматическим завершением кода и встроенным отладчиком
- Возможность выполнить действие с помощью  $\Box$ графического интерфейса, а затем посмотреть соответствующий код PowerShell
- Доступна русификация  $\Box$
- http://powergui.org/  $\Box$

## **PowerGUI**

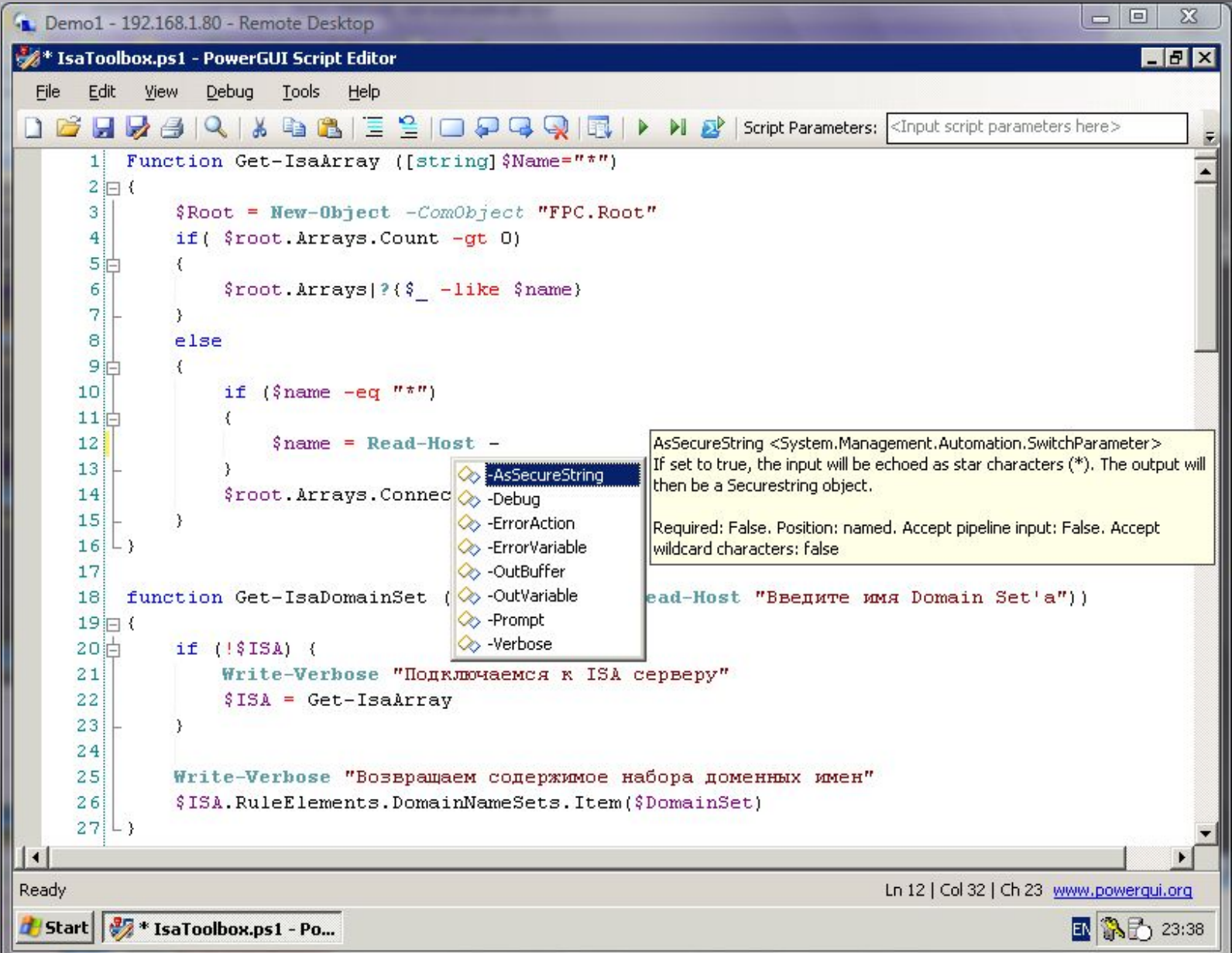

## **PowerGUI**

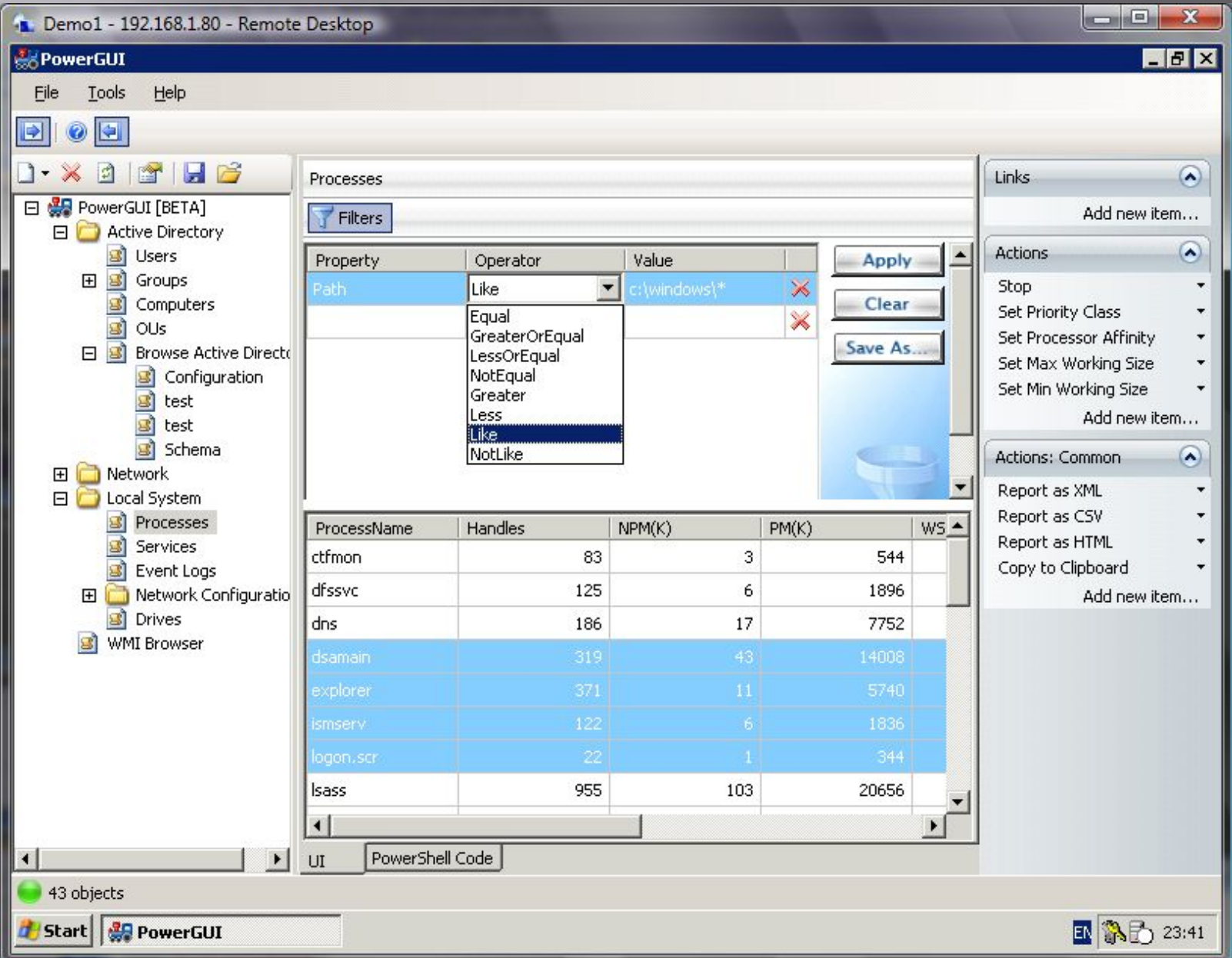

## **Quest Software AD Cmdlets**

▣ Инструменты для облегчения работы с Active Directory из командной строки.

\$u = Get-QADUser dsotnikov \$u.TsProfilePath = 'c:\profile' \$u.CommitChanges() Import-Csv users.csv | New-QADUser -ParentContainer mydomain.local/test

- ▣ Бесплатен, прекрасная поддержка.
- ▣ http://www.quest.com/activeroles-server/ar ms.aspx

## **NNoVAV's PowerTab**

#### Дополняет:  $\Box$

- **Командлеты и их параметры**
- $\blacksquare$  Классы WMI
- Классы, методы, конструкторы, перечисления .Net
- Свойства объектов
- Каталоги, файлы, ключи реестра(и другие объекты текущего PSDrive)
- Имена исполняемых файлов из \$env:path
- $\blacksquare$  Имена скриптов .PS1 и их параметры
- Имена компьютеров и общих папок
- Преобразовывает псевдонимы в команды
- Имена и параметры пользовательских функций
- Имена переменных
- Настраиваемые пользователем элементы
- $\blacksquare$  MHOTOE  $\mu$ pyroe...

## **/\/\o\/\/'s PowerTab**

- ▣ Список вариантов с помощью псевдографики:
	- ◼ позволяет уточнять запрос после вызова меню донабирая текст вручную или курсорными клавишами.
- ▣ База настроек в XML файле, для сохранения пользовательских параметров и оптимизации.
- ▣ Цветовые темы
- ▣ Бесплатен
- ▣ Написан на PowerShell
- ▣ Скачивать тут http://thepowershellguy.com/blogs/posh/pages/po wertab.aspx
- ▣ Скринкаст с демонстрацией установки и использования

http://xaegr.wordpress.com/2008/02/04/powertab-s creencast/

## **MOVV's PowerTab**

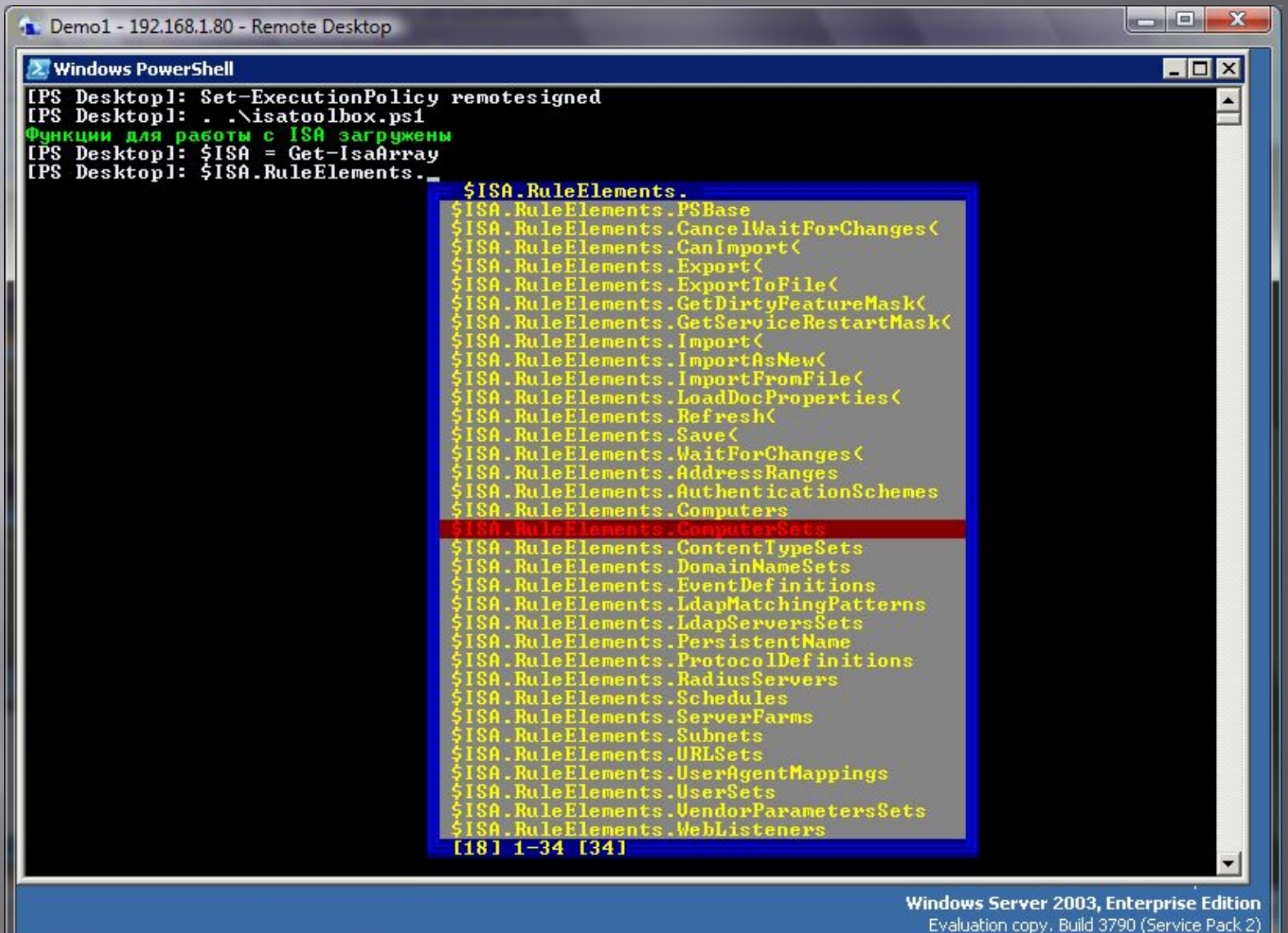

Start | Mindows PowerShell

国家历 23:43

## **/ \/\o\/\/'s PowerTab**

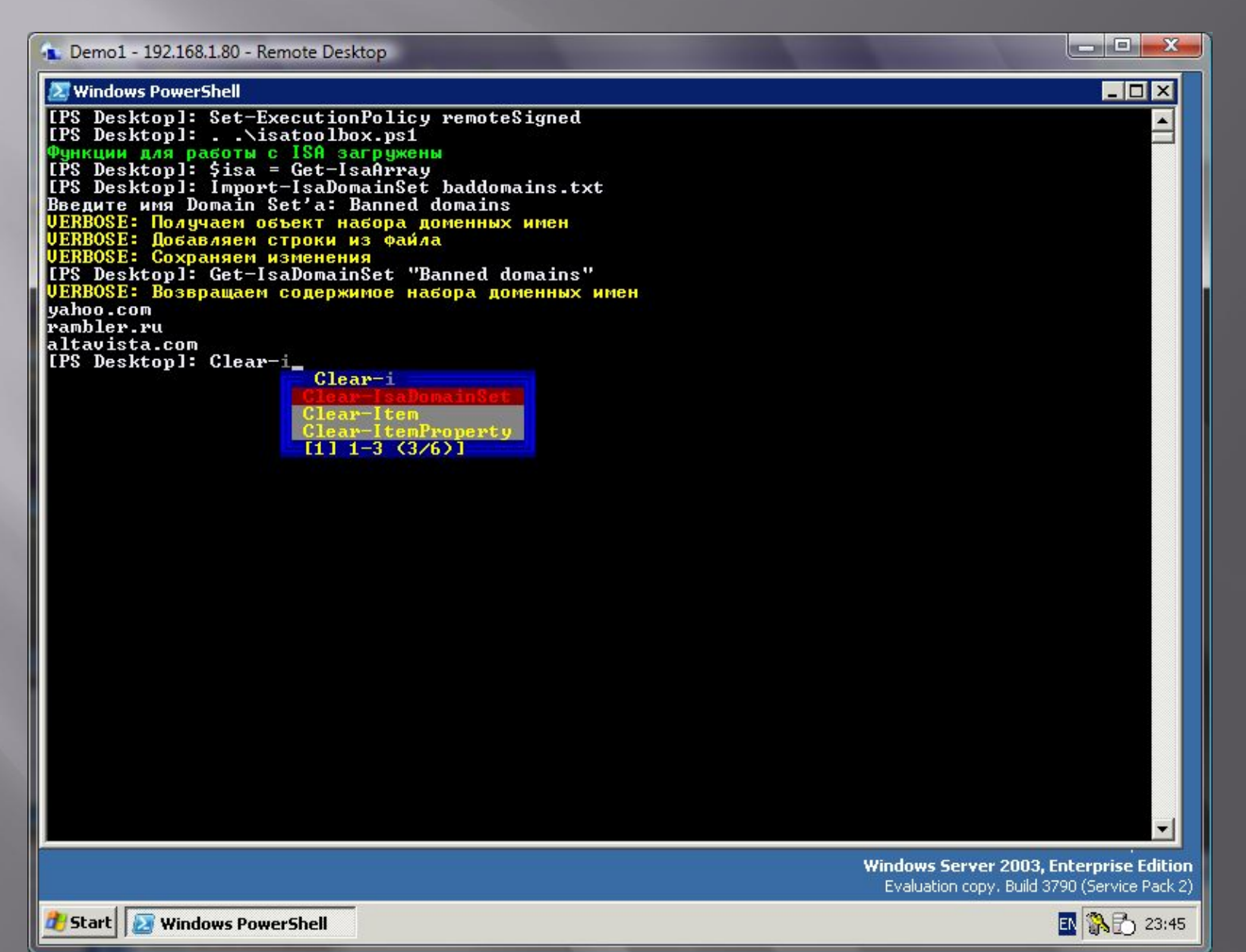

## **PowerShell Community Extensions**

▣ Новые командлеты и функции:

- Get/Set/Out-Clipboard
- <sup>\*</sup>-Bitmap
- New-Hardlink
- New-Junction
- New-Shortcut
- Get-Hash
- Ping-Host; Resolve-Host
- Get/Stop/Disconnect-TerminalSession
- Write-Zip; Write-BZip; Write-GZip
- ◼ Elevate
- И еще множество других...
- ▣ PSDrive провайдеры
	- Feed storage
	- Active Directory
- ▣ Скачивать тут http://www.codeplex.com/PowerShellCX

Get-IsaArray.ps1 Скрипт для подключения к COM объекту ISA

```
param ([string]$Name="*")
  $Root = New-Object -comObject "FPC.Root"
  if( $root.Arrays.Count -gt 0)
  {
     $root.Arrays|?{$_ -like $name}
  }
  else
  {
      if (\text{$} fname -eq "^*")
      {
         $name = read-host "Enter name of the ISA array"
      }
      $root.Arrays.Connect($name)
  }
```
### Просмотр и изменение портов SSL соединений

```
# Подключаемся к com-объекту
$isa = .\Get-IsaArray.ps1
```
# Смотрим какие диапазоны портов уже разрешены \$isa.ArrayPolicy.WebProxy.TunnelPortRanges

# Добавляем диапазон портов \$isa.ArrayPolicy.WebProxy.TunnelPortRanges.AddRange( "SSL 1234", 1234, 1234)

### # Удаляем диапазон

\$isa.ArrayPolicy.WebProxy.TunnelPortRanges.Remove("SSL 1234")

# Применяем изменения \$isa.ApplyChanges()

### Экспорт настроек ISA

### # Подключаемся к com-объекту \$isa = .\Get-IsaArray.ps1

# Записываем текущую дату в нужном формате в переменную \$date = Get-Date -Format "yyyy-MM-dd"

# Экспортируем настройки политик \$ISA.ArrayPolicy.ExportToFile( "c:\logs\ISA-Policy-\$date.xml",0,"", "Exported at \$date")

### Отчет по правилам ISA

```
# Подключаемся к com-объекту
$isa = .\Get-IsaArray.psl
```

```
# Записываем текущую дату в нужном формате в переменную
$date = Get-Date -Format "yyyy-MM-dd"
```

```
# Получаем политики, выбираем пользовательские, форматируем и сохраняем
$ISA.ArrayPolicy.PolicyRules | where {-not $_.System} |
select Order, Name, Enabled, 
@{Name="Type"; Expression={
   switch($_.type){
       0 {"Access"}; 
       1 {"Publishing"}; 
       2 {"Web Publishing"}
   }
}}, 
@{Name="Action"; Expression={
   if(\frac{1}{2} \cdot \text{action -eq } \theta){"Allow"}else{"Deny"}
}, 
EnableLogging, Description |
ConvertTo-HTML | Set-Content "c:\reports\Report-$date.html"
Send-SmtpMail -To "CIO@domain.ru" -Subject "SPAM" –AttachmentPath 
    "c:\reports\Report-$date.html"
```
Get-PortState.ps1 Смотрим какие порты открыты снаружи на межсетевом экране.

```
param ([int[]]$ports=@(25,80,443))
```

```
$wc = new-object System.Net.WebClient
```

```
foreach ($port in $ports)
```
 $\{$ 

```
$url = "http://www.utorrent.com/testport.php?port=$port"
  $ret = $wc.Downloadstriangle($url)new-object psobject | select @{N="Port"; E={$port}}, 
 @{N}="State"; E={$ret -match "port $port is open"}}
}
```
## Пусть программисты завидуют

```
# Смотрим процессы на другом компьютере
[System.Diagnostics.Process]::GetProcesses("PC01")
```
#### # Отправляем почту \$smtp = New-Object System.Net.Mail.SmtpClient  $$smtp.Host = "localhost"$ \$smtpclient.Send("from@domain.ru","to@domain.ru","Tema", "Текст сообщения")

#### # Декодируем URI строку

[System.Uri]::UnescapeDataString(\$string)

#### # Получаем произвольное число

```
$rnd = New-Object random$rnd.Next(1,100)
```
#### # Функция Out-Notepad

```
function Out-Notepad {
$file = [System.I0.Path]::GetTempFileName()$input | Out-String | Set-Content $file
notepad.exe $file }
```
### WMI Не хуже других объектов

```
# Список общих папок
Get-WmiObject Win32_Share -ComputerName "PC02"
```

```
# Смена метки диска
\text{sdisk} = \text{Get-WmiObject Win32 LogicalDisk}where {$_.deviceId -eq "C:"}
$disk.VolumeName = "Main"
$disk.Put()
```

```
# Запускаем процесс на другом компьютере
$proc = [wmiClass]"\\PC02\ROOT\CIMV2:win32_process"
$proc.create("Calc")
```

```
# Список установленного ПО
Get-WmiObject Win32_Product | sort vendor | format-table name, vendor, version
```

```
# Планки памяти
Get-WmiObject Win32_MemoryDevice | 
   Format-Table DeviceId, 
   @{label="Size"; expression={$_.EndingAddress - $_.startingAddress}}
```

```
# Топ 10 засорителей почтовых ящиков Exchange 2003
Get-WmiObject -Class Exchange Mailbox -Namespace ROOT\MicrosoftExchangev2 |
   sort size -Descending | select -first 10 | 
   Format-Table *DisplayName, Size, TotalItems
```
### Разные полезные мелочи

```
# Быстрая выборка параметров
${function:...}={process {$Object=$_; 
   $args[0]|%{$Object.($_)}}}
Get-Process powershell | ... Id
dir p* | ... Fullname
```

```
# Быстрый For
1..10 | foreach {"Число $_"}
Get-Content .\computers.txt | foreach { ping.exe $_ -n 1 | 
   Select-String "Ответ" }
```

```
# Регулярные выражения
Get-Content ftp.log |
where \{\frac{\phi}{2} -match "^(\S+) .+USER (\S+)"} |
foreach {"Юзер $($matches[2]) зашел на FTP в
   $($matches[1])"
```
## CPABHEHUE POWERSHELL V VBS

### **VBS: Удаление файлов, созданных до заданной даты**

set objNamedArgs=Wscript.Arguments.Named

```
path=objNamedArgs.item("path")
killdate=date() - objNamedArgs.item("killdate")
recur=objNamedArgs.item("recur")
wscript.echo path, killdate, recur
arFiles = Array()set fso = createobject("scripting.filesystemobject")
```

```
'Ничего не удаляем, пока пробегаем по возвращенному набору файлов.
'Набор может быть перемешан.
'Создаём массив файловых объектов, чтобы этого избежать
```

```
SelectFiles path, killdate, arFiles, recur
```

```
nDeleted = <math>\theta</math>for n = 0 to ubound(arFiles)
```

```
on error resume next 'in case of 'in use' files... 
arFiles(n).delete true 
if err_number = 0 then
nDeleted = nDeleted + 1
```

```
end if
on error goto 0
next
```
### **VBS: Удаление файлов, созданных до заданной даты**

```
sub SelectFiles(sPath,vKillDate,arFilesToKill,bIncludeSubFolders) 
on error resume next 
' добавляем файлы на удаление в массив
set folder = fso.getfolder(sPath) 
set files = folder.files 
for each file in files 
' на всякий случай отслеживаем ошибки доступа к
' свойству Date
' .
dtlastmodified = null 
on error resume Next 
dtlastmodified = file.datelastmodified 
on error goto 0 
if not isnull(dtlastmodified) Then 
if dtlastmodified < vKillDate then 
count = ubound(arFilesToKill) + 1 
redim preserve arFilesToKill(count) 
set arFilesToKill(count) = file 
end if 
end if
next 
if bIncludeSubFolders then 
for each fldr in folder.subfolders
```
SelectFiles fldr.path,vKillDate,arFilesToKill,true next end if end sub

### Powershell: Удаление файлов, созданных до заданной даты

# Получаем текущую дату  $$DateX = Get-Date$ # "Прибавляем" к ней минус 7 дней  $$DateX = $DateX.AddDavis(-7)$ 

# Получаем список файлов в каталоге Dir -Recurse | # Выбираем те где дата создания меньше \$dateX where  $\{\$$  . LastWriteTime -1t  $$DateX\}$  | # Будто бы удаляем отобранные файлы Del -Whatif

### VBS: Информация об учетных записях пользователей на удаленном компьютере

```
On error Resume Next
Const ForReading = 1, ForWriting = 2, ForAppending = 8
  strComputer = "193.125.10.5"strUser = "Andy user"
strPassword = "PASSWORD"strDomain = ""Err.Clear
'--- Подключаемся
Set objSWbemLocator = CreateObject ("WbemScripting.SWbemLocator")
If (Err.Number \langle \rangle 0) Then
  WScript.Echo "Error (objSWbemLocator) : " & Err.Number & " " & Err.Description
  WScript.Ouit
End If
Err.Clear
Set objSWbemServices = objSWbemLocator.ConnectServer (
  strComputer,
  "root\cm",
  strUser,
  strPassword,
  "MS 409",
  "ntlmdomain:" & strDomain)
```
### **VBS: Информация об учетных записях пользователей на удаленном компьютере**

```
If (Err.Number \langle \rangle 0) Then
    WScript.Echo "Error (objSWbemServices) : " & Err.Number & " " & Err.Description 
   WScript.Quit 
End If 
Err.Clear
Set file_object = CreateObject("Scripting.FileSystemObject") 
Set list = file object.OpenTextFile("./Rezult.log",ForWriting,True)
Set colAcc = objSWbemServices.ExecQuery ("Select * from Win32_UserAccount") 
WScript.Echo "Обнаружено " & colAcc.Count & " учетных записей." 
For Each ttt in colAcc 
    list.Write ttt.Caption & " " & vbCrLf 
    list.Write " " & "Caption : " & ttt.Caption & vbCrLf 
    list.Write " " & "Name : " & ttt.Name & vbCrLf 
    list.Write " " & "Description : " & ttt.Description & vbCrLf 
    list.Write " " & "Domain : " & ttt.Domain & vbCrLf 
    list.Write " " & "SID : " & ttt.SID & vbCrLf 
    list.Write " " & "SIDType : " & ttt.SIDType & vbCrLf 
    list.Write " " & "Disabled : " & ttt.Disabled & vbCrLf 
    list.Write " " & "Lockout : " & ttt.Lockout & vbCrLf 
    list.Write " " & "PasswordChangeable : " & ttt.PasswordChangeable & vbCrLf 
    list.Write " " & "PasswordExpires : " & ttt.PasswordExpires & vbCrLf 
    list.Write " " & "PasswordRequired : " & ttt.PasswordRequired & vbCrLf 
    list.Write " ------------------------------- " & vbCrLf 
Next 
list.Close
```
### **Powershell: Информация об учетных записях пользователей на удаленном компьютере**

# Получаем учетные данные с другого компьютера, указав другие учетные данные \$Accounts = Get-WmiObject -ComputerName scenic12 Win32\_UserAccount -Credential (Get-Credential)

# Выводим количество записей "Обнаружено \$(\$Accounts.Count) учетных записей"

# Выводим выбранные свойства в виде автоматически выровненной таблицы \$Accounts | Format-Table Caption, sid\*, disabled, lockout, password\*, description –AutoSize

```
# Выводим то же самое в HTML файл
$Accounts | Select Caption, sid*, disabled,
  lockout, password*, description | 
  ConvertTo-Html | Set-Content Accounts.html
```
### **VBS: Список пользователей не входивших в домен X и более дней**

```
var sDomain = "; // enter your domain here.
var iCutOffDays = 0; // last login cut-off in days.
var TRUE = 1;
var ForReading = 1; 
var ForWriting = 2; 
var DAYMSECS = 86400000; // number of milliseconds in a day 
var DomObj, CollObj, sSubDir; 
var iNumUsers = 0; 
var CutOff; 
var WSHShell = new ActiveXObject("WScript.Shell"); 
var fs = new ActiveXObject("Scripting.FileSystemObject"); 
WSHShell.Popup("Starting Last Log Report " ); 
CutOff = new Date();CutOff.setTime( CutOff.valueOf() - iCutOffDays*DAYMSECS ); 
DomObj = GetObject("WinNT://" + sDomain ); 
CollObj = new Enumerator(DomObj);
```
### **VBS: Список пользователей не входивших в домен X и более дней**

```
for ( ; !CollObj.atEnd(); CollObj.moveNext()) 
{ 
var Obj = CollObj.item();
if ( Obj.Class == "User" ) 
{ 
iNumUsers++; 
try 
{ 
if ( Obj.LastLogin < CutOff.valueOf() ) 
WriteLOG( Obj.name + " " + Obj.LastLogin ); 
} 
catch( ErrorObj ) 
{ 
WriteLOG( Obj.name + " has never logged in" ); 
} 
} 
} 
WriteLOG("Total number of users is " + iNumUsers ); 
WSHShell.Popup("Finished"); 
WScript.Quit();
```
### **VBS: Список пользователей не входивших в домен X и более дней**

```
////////////////////////////////////////////////////////////////////////////////// 
// WriteLOG 
// 
var LogFile = new Object(); 
function WriteLOG( sLogLine ) 
{ 
var d = new Date();
if ( LogFile == null ) 
{ 
LogFile = fs.OpenTextFile( ".\\Logfile.txt", ForWriting, TRUE );
LogFile.WriteLine( sLogLine ); 
} 
else 
{ 
LogFile.WriteLine( sLogLine ); 
} 
}
```
## Powershell: Список пользователей не входивших в домен X и более дней

```
# Получаем текущую дату
$DateX = Get-Date
```

```
# "Прибавляем" к ней минус 3 месяца
$DateX = $DateX.AddMonths(-3)]
```

```
# Получаем объекты из AD с указанными свойствами
Get-QADUser - IncludedProperties Name, LastLogon
   # Выбираем с lastlogon меньше $DateX
   Where \{\$ .lastlogon -lt $DateX\} |
   # Будто бы удаляем отобранные учетки
   Disable-OADUser -WhatIf
```
## **Дополнительные ресурсы:**

- ▣ Если ничего не помогает? Сначала прочитайте инструкцию
	- Знакомство с Windows PowerShell (Getting started)
	- **Введение в Windows PowerShell (User guide)**
	- Вводная статья Андрея Бирюкова
		- http://www.samag.ru/cgi-bin/go.pl?q=articles;n=11.2007;a=01

### ▣ Книги

- PowerShell in Action (Bruce Payette)
- PowerShell Cookbook (Lee Holmes)
- PowerShell Course book (Бесплатная, на английском и немецком языках, а возможно скоро и на русском)
	- https://blogs.technet.com/chitpro-de/archive/2007/05/10/engl ish-version-of-windows-powershell-course-book-available-for-do wnload.aspx

## **Дополнительные ресурсы:**

### ▣ Официальные сайты

- **Intervelopment in the http://www.microsoft.com/powershell**
- http://www.microsoft.com/technet/scriptcenter/hubs/msh. mspx
- ▣ Блоги на русском языке
	- **<u>http://www.itcommunity.ru/blogs/dmitrysotnikov/</u>**
	- **http://xaegr.wordpress.com/**
	- http://blogs.technet.com/abeshkov/
- ▣ Блоги на английском языке
	- **<u>laced http://blogs.msdn.com/powershell/</u>**
	- **http://thepowershellguy.com/**
	- http://www.leeholmes.com/blog/
- ▣ Список ресурсов по Powershell http://windowspowershell.ru

## **Дополнительные ресурсы:**

▣ Веб-трансляции на русском языке

- **Interty://www.microsoft.com/rus/events/detail.mspx?e** ventid=1032358044
- ▣ Веб-трансляции на английском языке ■ http://search.microsoft.com/results.aspx?mkt=en-U

S&setlang=en-US&q=powershell+webcast

▣ Скринкасты на русском языке **Interior http://xaegr.wordpress.com/category/screencast/** 

# **Вопросы?**

### **Бешков Андрей**

Почта: abeshkov@microsoft.com Live Messenger: abeshkov@microsoft.com Блог: http://blogs.technet.com/abeshkov/

### **Василий Гусев**

Почта: xaegr@yandex.ru Live Messenger: xaegr@yandex.ru Блог: http://xaegr.wordpress.com